BA01134C/53/RU/03.20

71520159 2020-11-16

# Инструкция по эксплуатации MemoLink

Мультипараметрическая программа с базой данных для анализа жидкостей с ПО Memobase Plus CYZ71D

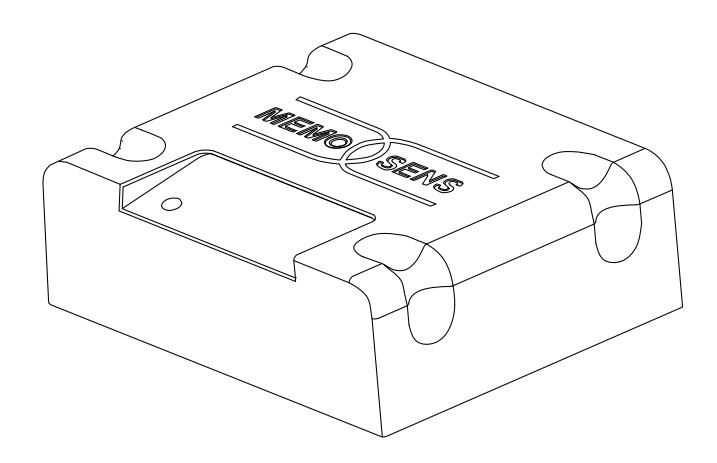

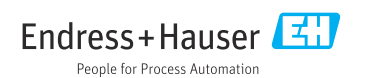

Products Solutions Services

# Содержание

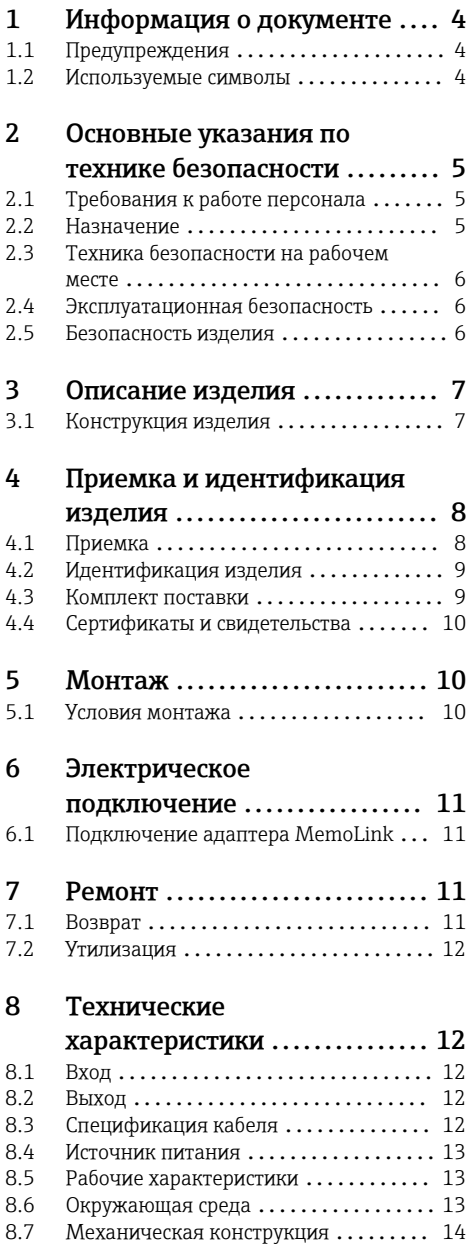

# <span id="page-3-0"></span>1 Информация о документе

# 1.1 Предупреждения

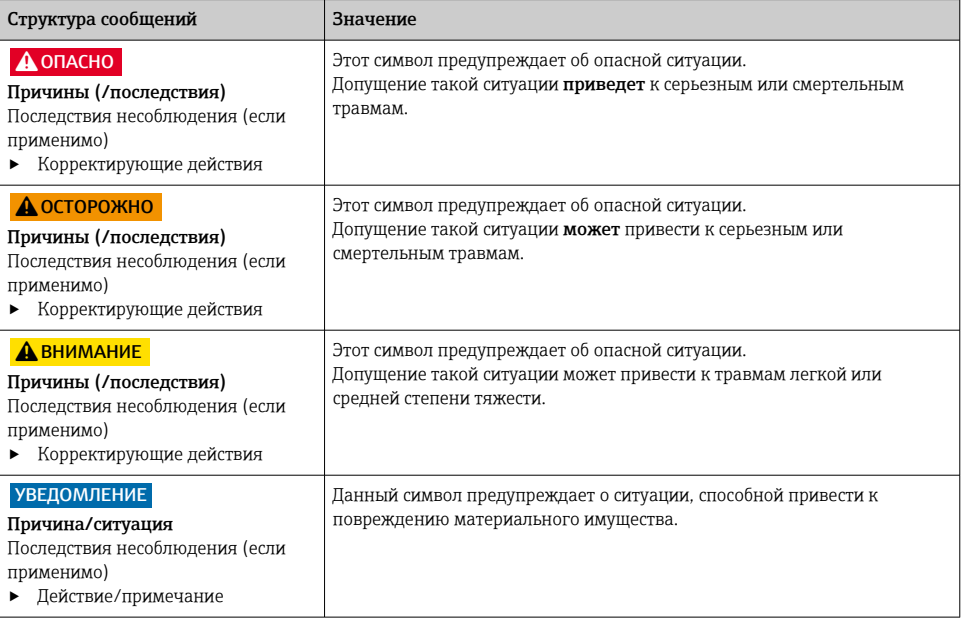

# 1.2 Используемые символы

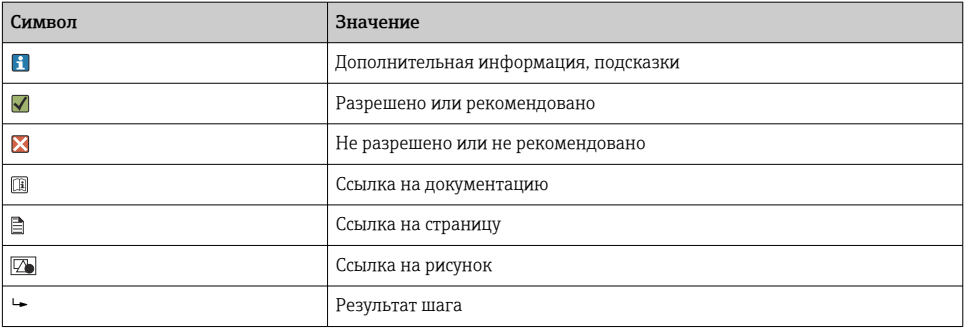

# <span id="page-4-0"></span>2 Основные указания по технике безопасности

# 2.1 Требования к работе персонала

- Установка, ввод в эксплуатацию, управление и техобслуживание измерительной системы должны выполняться только специально обученным техническим персоналом.
- Перед выполнением данных работ технический персонал должен получить соответствующее разрешение от управляющего предприятием.
- Электрические подключения должны выполняться только специалистамиэлектротехниками.
- Выполняющий работы технический персонал должен предварительно ознакомиться с данным руководством по эксплуатации и следовать всем приведенным в нем указаниям.
- Неисправности точки измерения могут исправляться только уполномоченным и специально обученным персоналом.

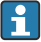

Ремонтные работы, не описанные в данном руководстве по эксплуатации, подлежат выполнению только силами изготовителя или специалистами регионального торгового представительства.

# 2.2 Назначение

Memobase Plus представляет собой программное обеспечение для измерения и калибровки, обеспечивающее централизованное управление базой данных для датчиков, которые оснащены технологией Memosens. Это ПО можно использовать для калибровки, регулировки и контроля датчиков в лаборатории.

ПО Memobase Plus можно использовать в следующих областях применения:

- лаборатории;
- технологически-ориентированные применения, реализуемые в невзрывоопасных зонах.

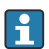

ПО Memobase Plus запрещается использовать в качестве замены измерительного преобразователя, так как связь с системой управления не поддерживается.

Адаптер MemoLink служит интерфейсным преобразователем Memosens/USB для ПО Memobase Plus. Адаптер MemoLink пригоден для работы с датчиками типа Memosens с сертификатом взрывозащиты и без такого сертификата. Рекомендуемые области применения – калибровка в лабораторных условиях и проверка работоспособности.

Использование прибора в других целях представляет угрозу для безопасности людей и всей измерительной системы и поэтому запрещается. Изготовитель не несет ответственности за повреждения, вызванные неправильным использованием изделия или его использованием не по назначению.

#### <span id="page-5-0"></span> $2.3$ Техника безопасности на рабочем месте

Пользователь несет ответственность за выполнение следующих требований техники безопасности:

- ИНСТРУКЦИИ ПО МОНТАЖУ
- местные стандарты и нормы
- правила взрывозащиты

#### Эксплуатационная безопасность  $2.4$

### Перед вводом в эксплуатацию точки измерения:

- 1. Проверьте правильность всех подключений;
- 2. Убедитесь в отсутствии повреждений электрических кабелей и соединительных шлангов:
- 3. Не используйте поврежденные изделия, а также примите меры предосторожности, чтобы они не сработали непреднамеренно;
- Промаркируйте поврежденные изделия как бракованные.  $4.$

### Во время эксплуатации:

• При невозможности устранить неисправность: следует прекратить использование изделия и принять меры против его непреднамеренного срабатывания.

#### $2.5$ Безопасность изделия

#### $2.5.1$ Современные технологии

Изделие разработано в соответствии с современными требованиями к безопасности, прошло испытания и поставляется изготовителем в безопасном для эксплуатации состоянии. Оно соответствует необходимым регламентам и европейским стандартам.

#### $2.5.2$ Электрооборудование во взрывоопасных зонах

- Адаптер MemoLink запрещается эксплуатировать во взрывоопасных зонах! Адаптер MemoLink не относится к полевым приборам, предназначенным для установки в промышленных условиях.
- Адаптер MemoLink, прошедший проверку в соответствии с сертификатом типа BVS 12 АТЕХ 079 Х по правилам ЕС, гарантирует отсутствие нарушения типа защиты искробезопасного измерительного кабеля Memosens и датчика Memosens во время калибровки и проверки работоспособности.
- Во время калибровки и проверки работоспособности компьютер, USB-кабель, адаптер MemoLink, измерительный кабель Memosens и датчик Memosens должны находиться за пределами взрывоопасной зоны.
- Кабели Memosens с датчиками Memosens можно подключать к интерфейсу Memosens адаптера MemoLink.
- <span id="page-6-0"></span>• Внутренняя электроника взрывозащищенного интерфейса Memosens/USB адаптера MemoLink позволяет подключать взрывозащищенные и невзрывозащищенные пассивные измерительные кабели Memosens с датчиками Memosens. Подключение невзрывозащищенных датчиков Memosens не нарушает искробезопасность взрывозащищенных датчиков Memosens, подключаемых позднее.
- Информацию о применимых стандартах, директивах и других нормативных актах можно найти в декларации соответствия требованиям ЕС и соответствующих сертификатах.
- Адаптер MemoLink можно подключать только к USB-интерфейсу приобретаемого в свободной продаже компьютера.
- Если взрывозащищенные кабели используются в сочетании с невзрывозащищенными датчиками, то можно продолжать использовать кабели в сочетании с взрывозащищенными датчиками при работе с ПО Memobase Plus. Датчики не теряют допуск для использования во взрывоопасных зонах. Кабели впоследствии будет невозможно использовать во взрывоопасных зонах.

### 2.5.3 IT-безопасность

Гарантия на устройство действует только в том случае, если его установка и использование производятся согласно инструкциям, изложенным в Руководстве по эксплуатации. Устройство оснащено механизмом обеспечения защиты, позволяющим не допустить внесение каких-либо непреднамеренных изменений в установки устройства.

Безопасность информационных технологий соответствует общепринятым стандартам безопасности оператора и разработана с целью предоставления дополнительной защиты устройства, в то время как передача данных прибора должна осуществляться операторами самостоятельно.

# 3 Описание изделия

## 3.1 Конструкция изделия

Каждая лицензия дает право на подключение от 1 до 4 адаптеров датчиков MemoLink с таким же числом датчиков Memosens (от 1 до 4).

Во всех случаях необходимы следующие компоненты.

- Компьютер с установленным ПО Memobase Plus (не входит в комплект поставки)
- $\bullet$  USB-кабель (1 шт.)
- Адаптер MemoLink (1 шт.)
- Кабель Memosens (1 шт.)
- Датчик с технологией Memosens (1 шт.)

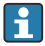

Если в компьютере недостаточно портов USB, можно использовать USBконцентратор.

Если используется активный USB-концентратор, необходимо предусмотреть для него внешний источник питания (блок питания). Внешний источник питания подает электропитание на датчики.

<span id="page-7-0"></span>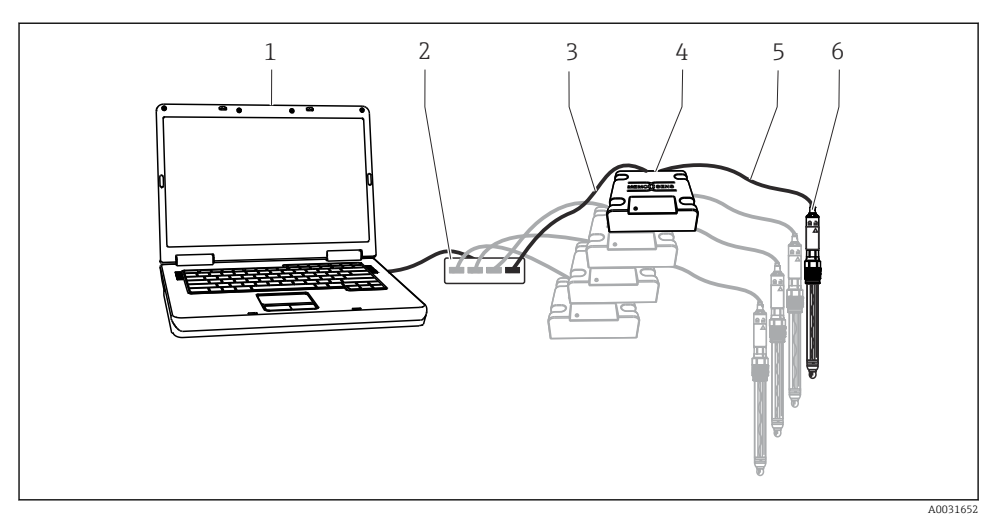

- *1 Измерительная система для Memobase Plus CYZ71D*
- *1 ПК (не входит в комплект поставки)*
- *2 USB-хаб (опционально, не входит в комплект поставки)*
- *3 USB-кабели (от 1 до 4)*
- *4 Адаптеры датчиков MemoLink (от 1 до 4)*
- *5 Лабораторные кабели Memosens CYK20 или кабели для процесса Memosens CYK10 (от 1 до 4)*
- *6 Датчики Memosens (от 1 до 4)*

# 4 Приемка и идентификация изделия

### 4.1 Приемка

- 1. Убедитесь в том, что упаковка не повреждена.
	- Об обнаруженных повреждениях упаковки сообщите поставщику. До выяснения причин не выбрасывайте поврежденную упаковку.
- 2. Убедитесь в том, что содержимое не повреждено.
	- Об обнаруженных повреждениях содержимого сообщите поставщику. До выяснения причин не выбрасывайте поврежденные изделия.
- 3. Проверьте наличие всех составных частей оборудования.
	- Сравните комплектность с данными заказа.
- 4. Прибор следует упаковывать, чтобы защитить от механических воздействий и влаги во время хранения и транспортировки.
	- Наибольшую степень защиты обеспечивает оригинальная упаковка. Убедитесь, что соблюдаются допустимые условия окружающей среды.

В случае возникновения вопросов обращайтесь к поставщику или в дилерский центр.

# <span id="page-8-0"></span>4.2 Идентификация изделия

### 4.2.1 Заводская табличка

Заводская табличка содержит следующую информацию о приборе.

- Данные изготовителя
- Серийный номер
- Условия окружающей среды и технологического процесса
- Входные и выходные параметры
- Правила техники безопасности и предупреждения
- Маркировка Ex на изделиях в исполнении для опасных зон
- ‣ Сравните данные на заводской табличке с данными заказа.

### 4.2.2 Идентификация изделия

#### Интерпретация кода заказа

Код заказа и серийный номер прибора приведены в следующих источниках.

- На заводской табличке.
- В накладной.
- На упаковке.

### Получение сведений об изделии

- 1. Откройте веб-страницу изделия.
- 2. В верхней части страницы выберите ссылку Инструменты.
	- Откроется дополнительная боковая панель.
- 3. Выберите Онлайн-инструменты , а затем Просмотр конфигурации прибора.
	- Откроется дополнительное окно.
- 4. Введите в поле поиска код заказа, указанный на заводской табличке. Затем выберите Показать подробные данные.
	- Отображается детальная информация по каждому пункту (выбранной опции) кода заказа.

## 4.3 Комплект поставки

В комплект поставки входят следующие компоненты:

- установочный диск DVD с дистрибутивом ПО Memobase Plus, руководством по эксплуатации и видеоматериалами;
- серийный номер и лицензионный ключ;
- краткая инструкция по установке;
- руководство по эксплуатации адаптера MemoLink;
- в зависимости от заказанной версии:
	- Лицензия
	- адаптеры датчиков MemoLink (от 0 до 4);
	- от 0 до 4 кабелей Memosens CYK20;
	- $\bullet$  USB-кабели (от 0 до 4).

<span id="page-9-0"></span>‣ При возникновении вопросов

обращайтесь к поставщику или в центр продаж.

## 4.4 Сертификаты и свидетельства

### 4.4.1 Маркировка

Изделие удовлетворяет требованиям общеевропейских стандартов. Таким образом, он соответствует положениям директив ЕС. Маркировка  $\epsilon \epsilon$  подтверждает успешное испытание изделия изготовителем.

### 4.4.2 Сертификат взрывозащиты

### ATEX

- Маркировка Ex  $\langle$ Ex $>$ II (2)G [Ex ia Gb] IIC
- Номер типового сертификата соответствия BVS 12 ATEX E 079 X
- Диапазон температуры окружающей среды -10 °C ≤ Ta ≤ +50 °C

# 5 Монтаж

## 5.1 Условия монтажа

5.1.1 Размеры

![](_page_9_Figure_15.jpeg)

 *2 Размеры адаптера MemoLink в мм (дюймах)*

Адаптеры датчиков MemoLink можно размещать друг на друге. При этом светодиодные индикаторы Power/Data остаются видимыми.

# <span id="page-10-0"></span>6 Электрическое подключение

# 6.1 Подключение адаптера MemoLink

- 1. Подключите разъем mini-USB к гнезду mini-USB адаптера MemoLink.
- 2. Подключите разъем M12 к гнезду M12 адаптера MemoLink. Используйте гибкий лабораторный кабель Memosens (CYK20) или рабочий кабель Memosens (CYK10).

![](_page_10_Picture_6.jpeg)

- *1 Кабель с разъемом mini-USB*
- *2 Кабель с разъемом M12*
- 3. Подключите USB-разъем к USB-гнезду компьютера.
- 4. Подключите датчик, использующий протокол Memosens, к съемной головке Memosens рабочего кабеля CYK10 или лабораторного кабеля CYK20. Взрывозащищенные датчики могут быть подключены без потери сертификата взрывозащиты.

Электрооборудование во взрывоопасных зонах  $\rightarrow \blacksquare$  6

# 7 Ремонт

 $\sqrt{1}$ 

# 7.1 Возврат

Изделие необходимо вернуть поставщику, если требуется ремонт или заводская калибровка, а также при заказе или доставке неверного прибора. В соответствии с законодательными нормами в отношении компаний с сертифицированной системой менеджмента качества ISO в компании Endress+Hauser действует специальная процедура обращения с бывшей в употреблении продукцией.

Чтобы обеспечить быстрый, безопасный и профессиональный возврат прибора:

‣ Для получения информации о процедуре и условиях возврата приборов, обратитесь к веб-сайту [www.endress.com/support/return-material](http://www.endress.com/support/return-material).

## <span id="page-11-0"></span>7.2 Утилизация

Прибор содержит электронные компоненты, поэтому должен утилизироваться в соответствии с правилами утилизации электронного оборудования.

‣ Соблюдайте все местные нормы.

# 8 Технические характеристики

### 8.1 Вход

### 8.1.1 Тип входа

Порт Memosens: разъем M12

### 8.1.2 Измеряемые переменные

Возможно подключение любых датчиков с индуктивной съемной головкой Memosens (pH/ОВП, кондуктивное измерение проводимости, растворенный кислород и хлор) и индуктивных датчиков проводимости с несъемным кабелем и разъемом M12. Каждый датчик содержит встроенный датчик температуры Pt100, Pt1000 или NTC.

![](_page_11_Picture_11.jpeg)

## 8.2 Выход

### 8.2.1 Тип выхода

- USB-порт: mini-USB 2.0, тип B
- Скорость передачи данных: 12 Мбит/с
- Класс USB: HID

#### 8.2.2 Выходное напряжение

2,8 до 3,3 В

8.2.3 Выходной ток

10 мА

### 8.3 Спецификация кабеля

### 8.3.1 Длина кабеля

![](_page_11_Picture_129.jpeg)

### <span id="page-12-0"></span>8.4 Источник питания

### 8.4.1 Напряжение питания

ПК подает питание на датчики и адаптеры MemoLink через USB-кабель, а также обеспечивает двустороннюю передачу данных Memosens. Для активного USBконцентратора необходим блок питания.

#### 8.4.2 Источник питания

- $\blacksquare$  5 В пост. тока через USB
- Режим пониженной мощности: макс. 100 мА согласно спецификации USB 2.0

## 8.5 Рабочие характеристики

#### 8.5.1 Погрешность измерения

Подробные сведения о погрешности измерения см. в документации подключаемого датчика.

MemoLink передает данные в цифровой форме, поэтому их искажение невозможно. Измерительный сигнал преобразуется в цифровую форму в датчике, благодаря чему адаптер MemoLink, кабель и программное обеспечение для ПК не оказывают влияния на измеряемые значения.

### 8.6 Окружающая среда

#### 8.6.1 Температура окружающей среды

–10 до 50 °C (14 до 122 °F)

### 8.6.2 Температура хранения

–25 до 85 °C (–13 до 185 °F)

#### 8.6.3 Влажность

Макс. 85%, без конденсации

#### 8.6.4 Степень защиты

IP 65 (в подключенном состоянии, т.е. с присоединенными кабелями) согласно стандарту EN 60529

### 8.6.5 Электромагнитная совместимость

Излучение помех соответствует стандарту EN 61326-1, класс B (жилые помещения) Помехоустойчивость соответствует стандарту EN 61326-1, класс A (промышленные зоны)

# <span id="page-13-0"></span>8.7 Механическая конструкция

### 8.7.1 Размеры

 $\boxed{1}$  Монтаж $\rightarrow$   $\overset{\circ}{\Box}$  10

### 8.7.2 Масса

0,24 кг (0,53 фунта) без учета кабеля

## 8.7.3 Материалы

- Корпус: ПБТ
- $\bullet$  Ножки корпуса: EPDM

![](_page_15_Picture_0.jpeg)

# www.addresses.endress.com

![](_page_15_Picture_2.jpeg)